#### **SITES TO EXPLORE**

**>>Inspiration, Software Inc. at www. inspiration.com** is the site to visit to learn more about Inspiration and Kidspiration. It contains a myriad of resources, including a free 30 day trial download of Inspiration and Kidspiration and a section of curriculum integration resources arranged according to grade level from K-12.

**Inspired Learning Community** is a site where educators can find and share Inspiration/ Kidspiration lesson plans, ideas, and resources. One can browse for a lesson by subject area or by key words and then download the lesson. To get "inspired" visit **www.inspiredlearning community.com.**

#### **ATT** *Technology News*

**•** The ATT Goldman Department provides outstanding pieces of software to its schools. Through a grant, over 103 Inspiration licenses and 157 Kidspiration licenses were distributed to ATT schools in Spring 2008.

**•** The Goldman Computer Department was a featured presenter at the 2008 Illinois Technology Conference for Educators (IL-TCE).

**•** The ATT's Computer Coordinators Group completed a technology scope and sequence for its school.

**•** As a result of ATT's initiative, three ATT schools received a SMART Board grant from the Legacy Heritage Fund. Awardees will receive complete SMART boards with teacher training in the creation of lessons and classroom integration.

> **Morris and Rose Goldman Computer Department** www.att.org/goldman.asp beyondbytes@att.org

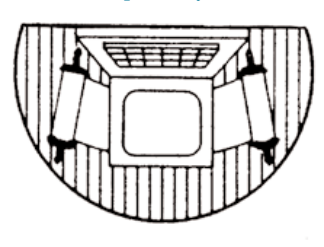

2828 West Pratt Chicago, IL 60645

### **algorithm** Torahs

# **Beyond Bytes** explores *Getting Inspired*

Looking for a great way to help students become critical thinkers, improve their organizational, writing, researching, and problem solving skills? If so, the software programs Inspiration/Kidspiration are definitely worth exploring. Dozens of ATT teachers did just that when they attended professional development workshops in May through the ATT's Department of Teacher Education at the Morris and Rose Goldman Computer Lab. Read on to understand their enthusiastic response …

# **\* Broaden your technology knowledge at the Goldman Lab! \***<br>• Check your school mailbox in the Fall for **•** Take advantage of computer tutorials offered

- upcoming Goldman Computer classes.
- Take advantage of computer tutorials offered by the Goldman Lab.

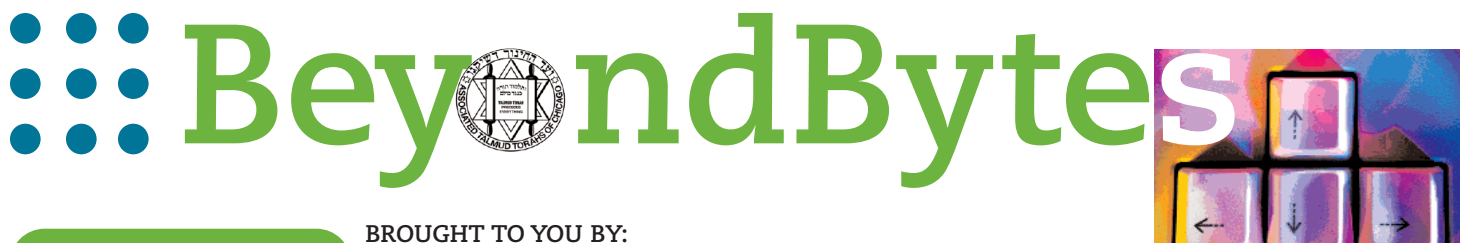

**June 2008 :: Vol. 5**

Goldman Computer Department of the Associated Talmud Torahs of Chicago

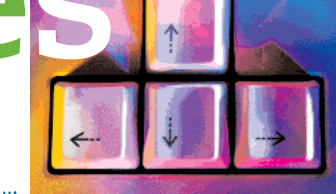

# **Inspiration / Kidspiration Software**

# **Inspiring Excellence with Visual Thinking & Learning**

## *Inspire your students!*

Sharpen their thinking skills in all areas of the curriculum, Judaic and general studies, with Inspiration/ Kidspiration software!

Watch your students as they easily create and organize their ideas using various graphic organizers such as Venn diagrams, concept mapping, and webbing. Difficult concepts will be easily understood as the student sees the relationships between one piece of information and another. For example, in language arts, students can use Inspiration/Kidspiration to create a character web or a story map. In Chumash, family trees can be created. In history, flow charts can be created tracing a historical event, and in science or Gemara, a cause and effect chart can be constructed to illustrate pertinent concepts.

With a few strokes on the keyboard, settings can be set in Inspiration to

permit Hebrew text while Kidspiration allows for copying/pasting Inspiration Hebrew text. Kidspiration even takes the idea of visual learning one step further and includes five different math views to help the students conceptualize counting, place value, computation, and geometry.

This software is applicable for all classroom and resource teachers: Judaic and general studies, lower grades and upper.

### **Inspiration is designed for grades 6 – 12.**

#### Key features include:

- Integrated diagramming and outlining views
- 1000 + symbols library
- Link tool to connect symbols
- Arrange tool to organize diagram
- Publish tool
- Hebrew text
- Templates, lesson plans, and pre-made activities

#### To demonstrate the ease of working with Inspiration…

- **1.** Open Inspiration and click the Diagram button on the Inspiration Starter dialogue box (Figure 1).
- **2.** Enter your main idea, U. S. Elections, in the Main Idea symbol. Add subtopics by clicking the RapidFire tool. Add a symbol using the Symbol Palette (Figure 2).
- **3.** Click on the Go to Outline View tool where Inspiration changes the diagram into an outline where information can be added, deleted, and formatted. *Note: whatever changes are made in one view are also made in the second view* (Figure 3).
- **4.** Click the Transfer tool in either view, and both outline and diagram appears in a word processing document. The student can use the diagram/outline as the first step in the writing process.

**Hebrew works in Inspiration!**

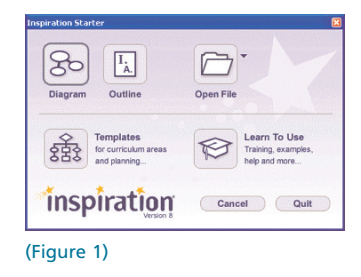

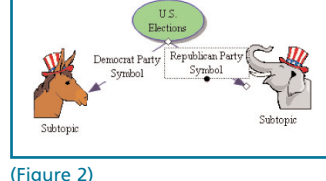

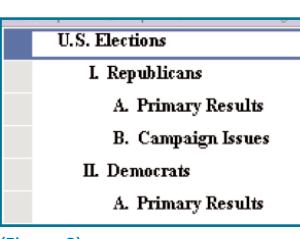

עשרת הדברות

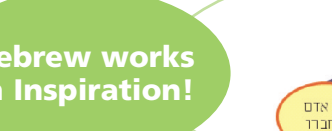

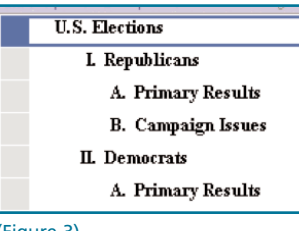

(Figure 3)

- Manipulatives to correspond with each view
- Cross-Out Stamp to visually represent subtraction
- Math SuperGrouper to easily sort and group
- Step Workspace to create a step-by-step history of the student's problem-solving process

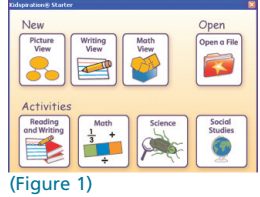

### To demonstrate the ease of working with Kidspiration…

- **1.** Open Kidspiration and click the Math View button on the Kidspiration Starter dialogue box (Figure 1).
- **2.** Click the Base Ten Blocks button on the Math Starter Tool (Figure 2).
- **3.** A Math Palette appears on the left and a toolbar on the bottom. Click and drag a math text box onto the workspace; click the Open Math Frame on the toolbar and enter 134 -18. Drag the appropriate

manipulatives to the correct place value column (Figure 3)

**4.** Use the Break Apart button to regroup one ten rod to 10 units and drag the units to the ones

column. Select eight "Ones" and one "Ten" and click the Cross-Out Stamp on the bottom toolbar. The student can visually see that the answer is 116. (Figure 4)

*ATT schools own licenses to this exciting software. ATT teachers can load this software on their personal computers as well. For more information, call the Goldman Computer Department at 773-973-2828.*

## Choose a Math Tool  $0.4$

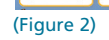

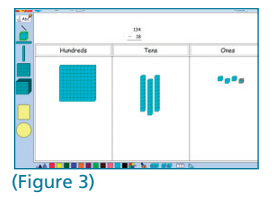

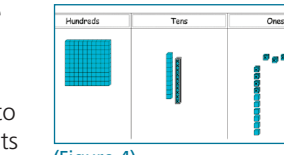

(Figure 4)

:: **Associated Talmud Torahs** :: 2828 West Pratt Boulevard :: Chicago, IL 60645 :: 773.973.2828

## **Kidspiration is designed for grades K- 5.**

Key features include:

#### Integrated diagramming and outlining views

- Adding, moving, and linking information
- Symbol library/Symbol Maker tool
- Publish tool
- Word Guide
- Activities, lesson plans, manuals

#### 5 math views: Base Ten Blocks, Pattern Blocks, Fraction Boxes, Color Tiles and Fraction Tiles